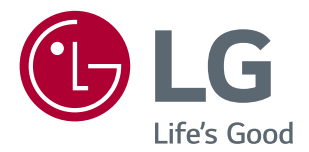

# **BENUTZERHANDBUCH LED LCD-Monitor (LED-Monitor\*)**

*\*LED-Monitore von LG sind LCD-Monitore mit LED-Hintergrundbeleuchtung.*

*Bitte lesen Sie dieses Handbuch aufmerksam durch, bevor Sie Ihr Gerät zum ersten Mal verwenden, und bewahren Sie es zur späteren Verwendung auf.*

#### *LED LCD-MONITOR-MODELL*

*24MK600M 22MK600M 27MK600M 27MK60TM*

## **INHALT**

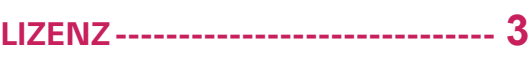

#### *[MONTAGE UND VORBEREITUNG](#page-3-0)* **4**

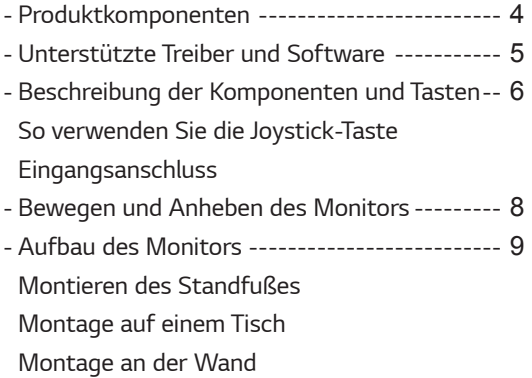

#### *[VERWENDEN DES MONITORS-](#page-13-0)* **14**

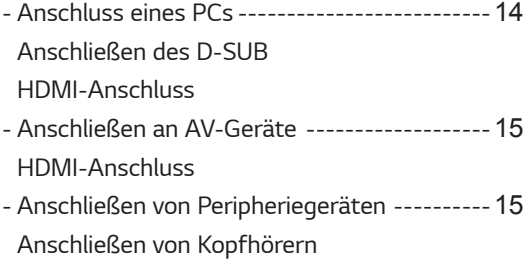

### *[EINSTELLUNGEN ANPASSEN](#page-15-0) --* **16**

### *[FEHLERBEHEBUNG](#page-20-0) -------------* **21**

#### *[TECHNISCHE DATEN------------](#page-21-0)* **22**

*- [Voreingestellte Modi \(Auflösung\)------------](#page-24-0)*25

# <span id="page-2-0"></span>**LIZENZ**

Für jedes Modell gelten andere Lizenzen. Weitere Informationen zur Lizenz erhalten Sie unter [www.lg.com](http://www.lg.com).

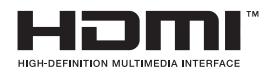

Die Begriffe HDMI und HDMI High-Definition Multimedia Interface sowie das HDMI-Logo sind Marken oder eingetragene Marken von HDMI Licensing Administrator, Inc. in den Vereinigten Staaten und anderen Ländern.

Der folgende Inhalt gilt nur für Monitore die in Europa vertrieben werden und der ErP Verordnung unterliegen.

\*Dieser Monitor ist so eingestellt sich nach 4 Stunden automatisch auszuschalten, solange es keine Eingabe am Bildschirm gibt.

\*Um diese Einstellung zu deaktivieren, wechseln Sie die Option "Automatic Standby ( Automatischer Beistand )" auf "Off" in OSD Menue.

# **MONTAGE UND VORBEREITUNG**

### **Produktkomponenten**

Prüfen Sie, ob alle Komponenten enthalten sind, bevor Sie das Produkt verwenden. Sollten Komponenten fehlen, wenden Sie sich an den Händler, bei dem Sie das Produkt gekauft haben. Beachten Sie, dass das Produkt und die Komponenten möglicherweise von den folgenden Abbildungen abweichen können.

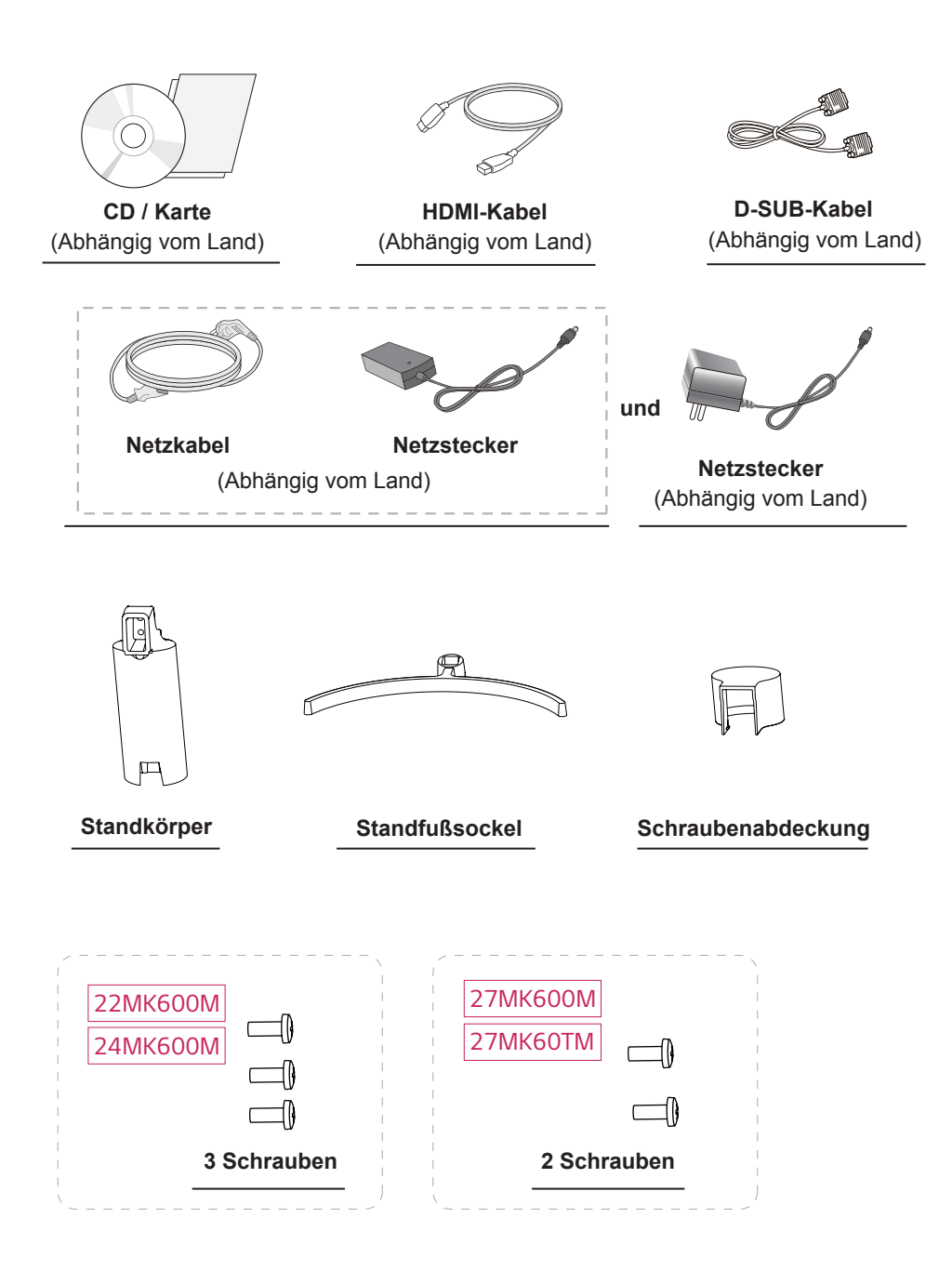

<span id="page-3-0"></span>**4**

# <span id="page-4-0"></span>**VORSICHT**

- Um die Sicherheit und Leistung des Produkts sicherzustellen, verwenden Sie nur Originalteile.
- Durch nachgemachte Produkte verursachte Beschädigungen werden nicht von der Garantie abgedeckt.
- Es wird empfohlen, die mitgelieferten Zubehörteile zu verwenden.
- Wenn Sie Kabel verwenden, die nicht von LG zertifiziert wurden, zeigt der Bildschirm eventuell nichts oder Bildrauschen an.

## **HINWEIS**

- Beachten Sie, dass die Komponenten möglicherweise von den folgenden Abbildungen abweichen.
- Die in dieser Bedienungsanleitung veröffentlichten Informationen und technischen Daten können im Rahmen von Produktverbesserungen ohne vorherige Ankündigung geändert werden.
- Die optionalen Zubehörteile können Sie in einem Elektronikfachgeschäft, in einem Online-Shop oder bei dem Einzelhändler, bei dem Sie das Produkt gekauft haben, erwerben.

### **Unterstützte Treiber und Software**

Sie können die neueste Version von der LGE-Website ([www.lg.com](http://www.lg.com)) herunterladen und installieren.

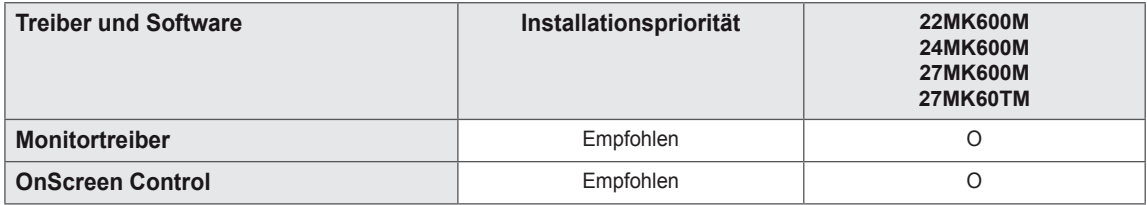

### <span id="page-5-0"></span>**Beschreibung der Komponenten und Tasten**

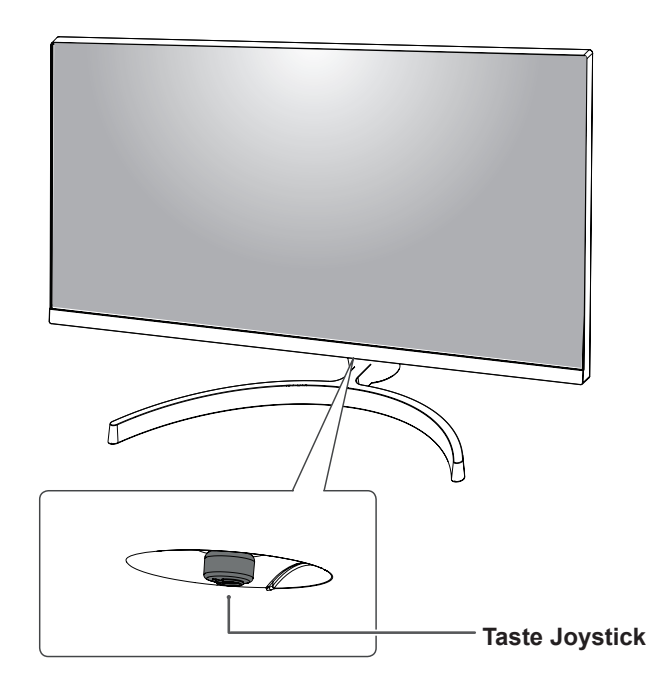

#### **So verwenden Sie die Joystick-Taste**

Sie können die Funktionen des Monitors ganz einfach durch Drücken und Bewegen der Joystick-Taste nach links und rechts mit Ihrem Finger steuern.

#### **Grundfunktionen**

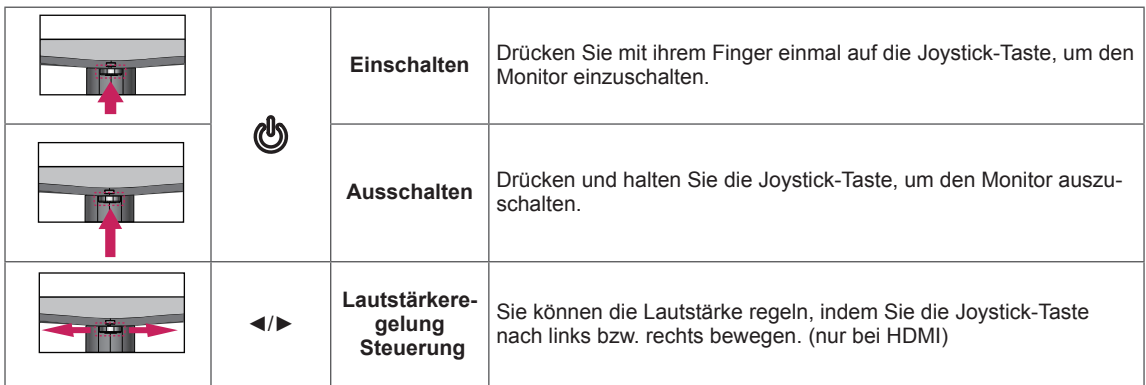

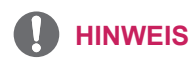

• Die Joystick-Taste befindet sich an der Unterseite des Monitors.

### <span id="page-6-0"></span>**Eingangsanschluss**

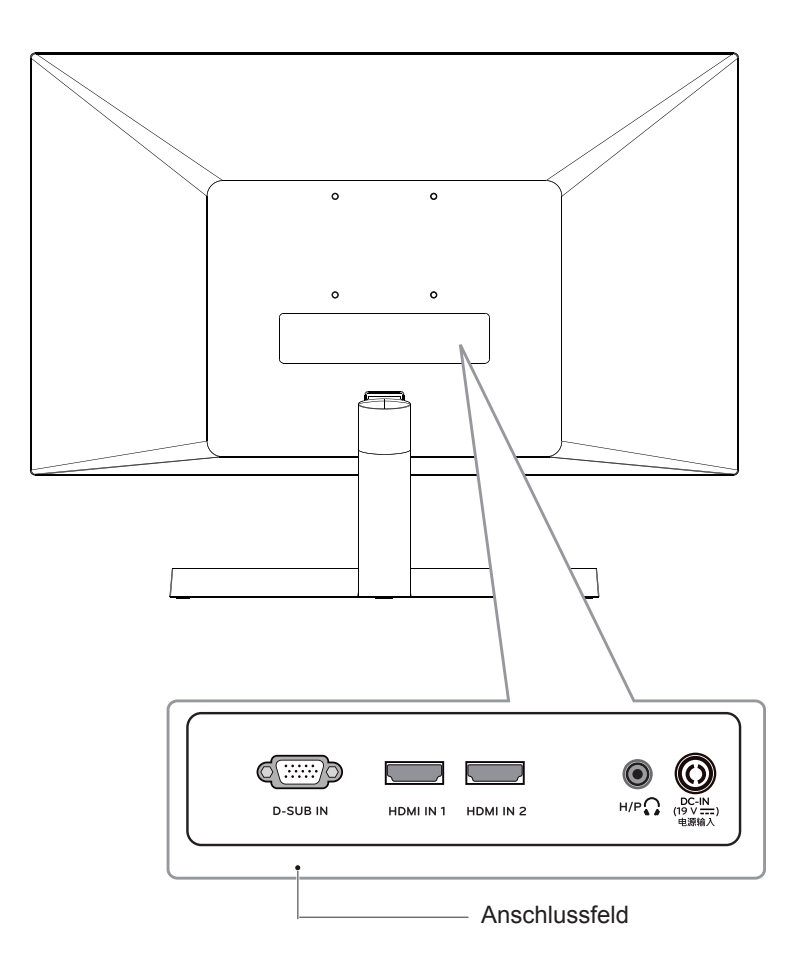

### <span id="page-7-0"></span>**Bewegen und Anheben des Monitors**

Gehen Sie nach den folgenden Anweisungen vor, wenn Sie den Monitor bewegen oder anheben, um Kratzer oder Beschädigungen am Monitor zu vermeiden und um unabhängig von Form und Größe einen sicheren Transport zu gewährleisten.

- Es wird empfohlen, den Monitor in den Originalkarton oder die Originalverpackung zu stellen und dann zu bewegen.
- Trennen Sie das Netzkabel und alle weiteren Kabel, bevor Sie den Monitor bewegen oder anheben.
- Halten Sie den Monitor oben und unten am Rahmen gut fest. Halten Sie nicht den Bildschirm selbst fest.

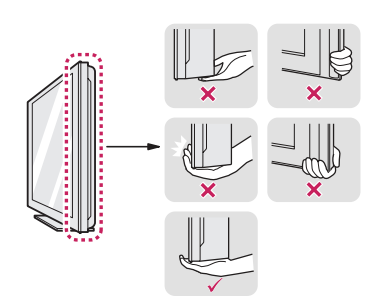

• Halten Sie den Monitor so, dass der Bildschirm von Ihnen abgewendet ist, um ein Verkratzen des Bildschirms zu verhindern.

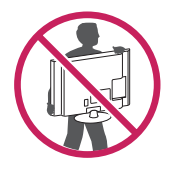

- Setzen Sie das Produkt beim Bewegen keinerlei Erschütterungen oder Vibrationen aus.
- Halten Sie den Monitor beim Bewegen aufrecht, drehen Sie ihn niemals auf die Seite, und kippen Sie ihn nicht seitwärts.

### **VORSICHT**

• Vermeiden Sie es nach Möglichkeit, den Bildschirm des Monitors zu berühren. Dies kann zu Schäden am Bildschirm oder an den Pixeln führen, aus denen die Bilder erzeugt werden.

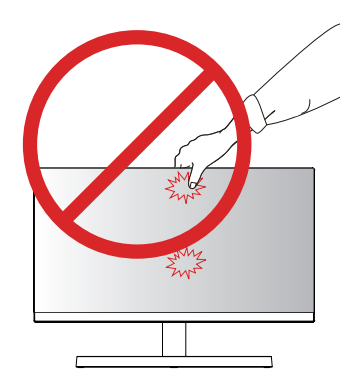

• Wenn Sie den Monitor ohne Standfußsockel verwenden, kann der Monitor bei Betätigung der Joystick-Taste umkippen. Dies kann zu Schäden am Monitor und zu Verletzungen führen. Zudem funktioniert die Joystick-Taste möglicherweise nicht richtig.

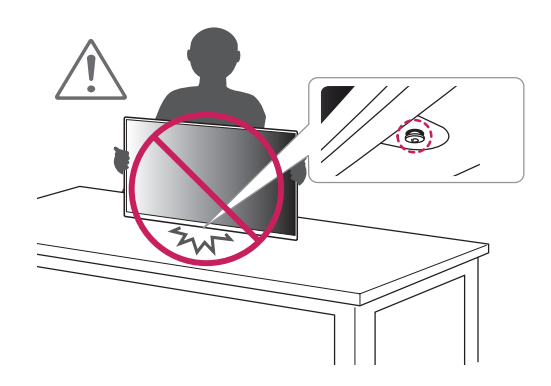

**9**

### <span id="page-8-0"></span>**Aufbau des Monitors**

#### **Montieren des Standfußes**

**VORSICHT**

• Um den Bildschirm vor Kratzern zu schützen, decken Sie die Oberfläche mit einem weichen Tuch ab.

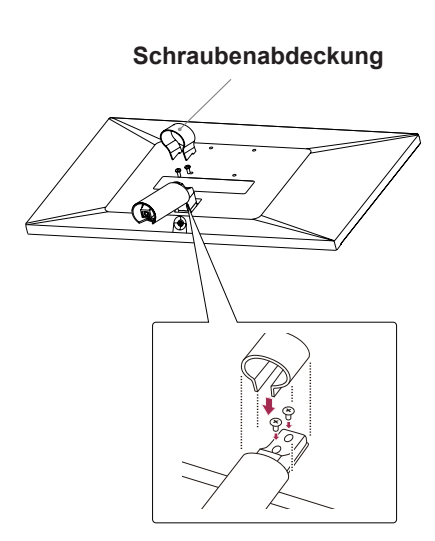

22MK600M

4

3

24MK600M

2

1

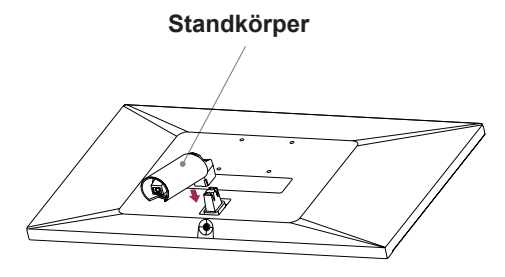

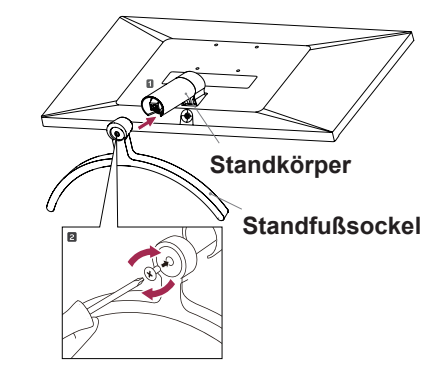

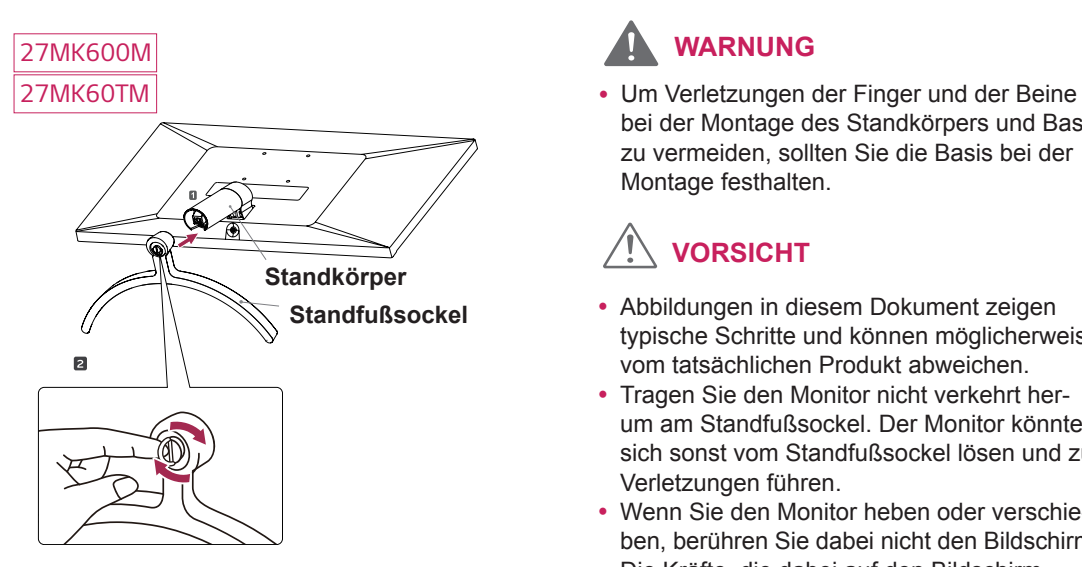

### **WARNUNG**

bei der Montage des Standkörpers und Basis zu vermeiden, sollten Sie die Basis bei der Montage festhalten.

## **VORSICHT**

- Abbildungen in diesem Dokument zeigen typische Schritte und können möglicherweise vom tatsächlichen Produkt abweichen.
- Tragen Sie den Monitor nicht verkehrt herum am Standfußsockel. Der Monitor könnte sich sonst vom Standfußsockel lösen und zu Verletzungen führen.
- Wenn Sie den Monitor heben oder verschieben, berühren Sie dabei nicht den Bildschirm. Die Kräfte, die dabei auf den Bildschirm wirken, können Schäden verursachen.
- Geben Sie beim Zusammenbau des Produkts keine Fremdsubstanzen (Öle, Schmierstoffe, usw.) auf die Gewindeteile. (Dies könnte das Produkt beschädigen.)
- Durch übermäßige Krafteinwirkung bei der Befestigung der Schrauben kann der Monitor beschädigt werden. Auf diese Weise verursachte Schäden sind von der Produktgarantie nicht abgedeckt.

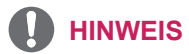

• Sie können den Standfuß abnehmen, indem Sie die Anbringung in umgekehrter Reihenfolge durchführen.

#### <span id="page-10-0"></span>**Montage auf einem Tisch**

1 Heben Sie den Monitor an, und kippen Sie ihn auf einem Tisch in die aufrechte Position. Lassen Sie (mindestens) 100 mm Platz zur

Wand, um eine gute Belüftung zu gewährleisten.

- 100 mm 100 mm 100 mm 100 mm
- 2 Stecken Sie das Netzteil und das Netzkabel in eine Steckdose.

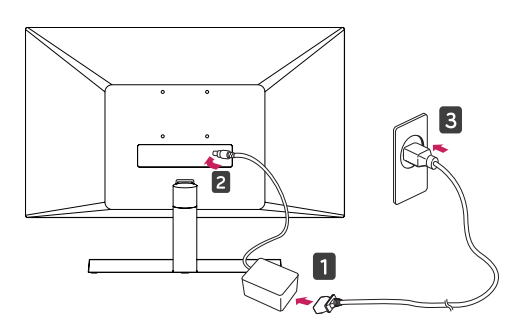

**und**

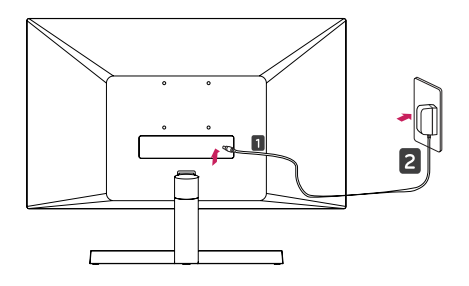

3 Drücken Sie auf die Joystick-Taste an der Unterseite des Monitors, um ihn einzuschalten.

### **VORSICHT**

• Trennen Sie das Stromkabel, bevor Sie den Monitor bewegen oder aufbauen. Es besteht die Gefahr eines Stromschlags.

#### **WARNING**

Halten Sie beim Einstellen des Winkels nicht den unteren Rahmen des Monitors fest, wie in der folgenden Abbildung dargestellt: Verletzungsgefahr.

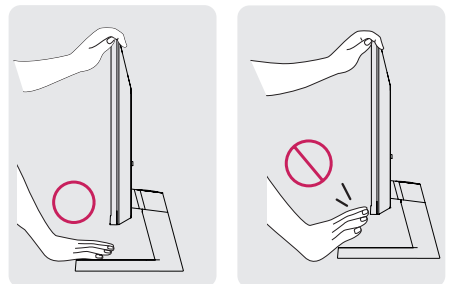

Berühren Sie beim Einstellen des Monitorwinkels nicht den Bildschirm.

Halten Sie das Gerät nicht wie unten angezeigt. Das Display könnte sich vom Standfuß lösen und Sie verletzen.

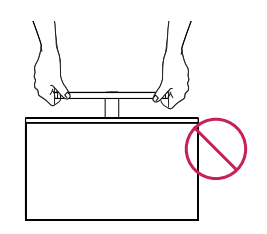

#### **HINWEIS**

#### 22MK600M 24MK600M

Die Neigung des Bildschirms kann um bis zu trachten zu gewährleisten.<br>15 -2° nach vorne und um bis zu 15° nach hinten eingestellt werden, um ein angenehmes Be-

**Vorderseite**

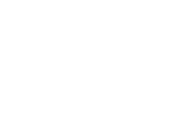

**Rückseite**

## <u>. . . . . .</u>

27MK600M 27MK60TM

5 15 -5° nach vorne und um bis zu 15° nach hinten Die Neigung des Bildschirms kann um bis zu eingestellt werden, um ein angenehmes Betrachten zu gewährleisten.

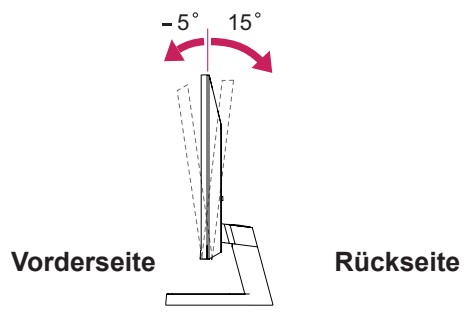

#### Verwendung des Kensington-Sicherheitssystems

Der Anschluss des Kensington-Sicherheitssystems befindet sich an der Rückseite des Monitors. Weitere Informationen zur Installation und Verwendung finden Sie im Handbuch, das im Lieferumfang des Kensington-Sicherheitssystems enthalten ist, oder auf der Website unter http://www.kensington.com.

Schließen Sie das Kabel des Kensington-Sicherheitssystems am Monitor und an einem Tisch an.

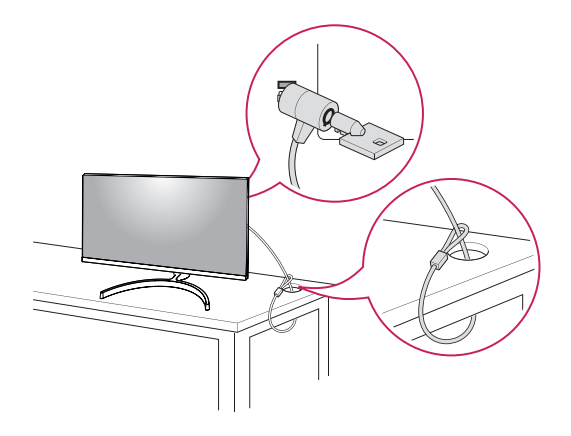

#### **HINWEIS**

Das Kensington-Sicherheitssystem ist optional. Sie erhalten es bei den meisten Elektrohändlern.

#### <span id="page-12-0"></span>**Montage an der Wand**

Für eine ausreichende Belüftung lassen Sie auf jeder Seite und an der Wand 100 mm Platz. Detaillierte Montageanweisungen erhalten Sie von Ihrem Händler, siehe auch Montageanleitung der optionalen Wandmontagehalterung.

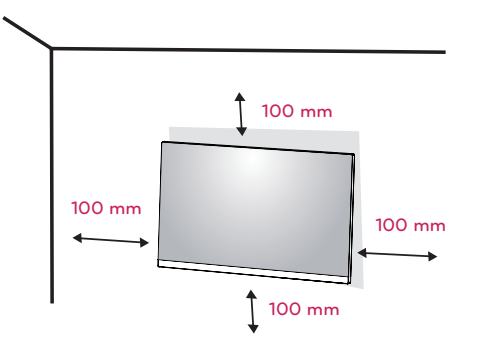

Wenn Sie beabsichtigen den Monitor an der Wand zu installieren, sollten Sie die Montageschnittstelle (optionale Teile) an der Rückseite des Monitors legen.

Wenn Sie den Monitor mit einer optionalen Wandhalterung montieren wollen, befestigen Sie diese sorgfältig, um ein Herunterfallen zu vermeiden.

- 1 Wenn Sie Schraube länger als Standard verwenden, könnte der Monitor sofort beschädigt werden.
- 2 Wenn Sie fehlerhafte Schraube verwenden, könnte das Produkt beschädigt werden and sich von bereitgestellten Position fallen. In diesem Fall ist LG nicht verantwortlich dafür.

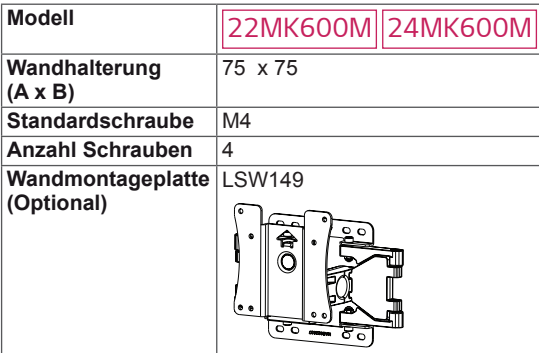

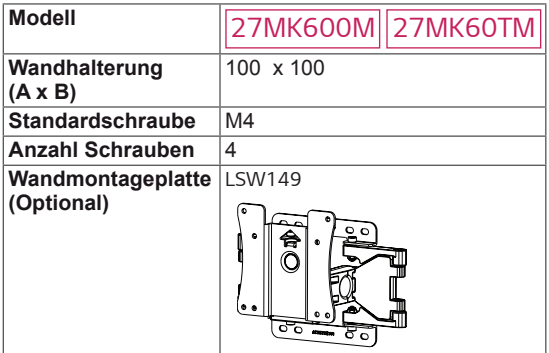

• Wandhalterung  $(A \times B)$ 

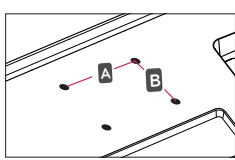

#### **VORSICHT**

- Trennen Sie erst das Netzkabel, bevor Sie den Monitor bewegen oder installieren. Ansonsten besteht Stromschlaggefahr.
- Wenn Sie den Monitor an einer Decke oder Wandschräge montieren, kann er herunterfallen und zu schweren Verletzungen führen.
- Verwenden Sie ausschließlich eine autorisierte Wandhalterung von LG, und wenden Sie sich an Ihren Händler vor Ort oder an qualifiziertes FacH/Personal.
- Ziehen Sie die Schrauben nicht zu fest an. da dies Beschädigungen am Monitor hervorrufen und zum Erlöschen Ihrer Garantie führen könnte.
- y Verwenden Sie nur Schrauben und Wandhalterungen, die der VESA-Norm entsprechen. Schäden oder Verletzungen, die durch unsachgemäße Nutzung oder die Verwendung von ungeeignetem Zubehör verursacht werden, fallen nicht unter die Garantie.
- Schraubenlaenge von aeusserer Oberflaeche der Rueckseite sollte unter 8mm sein.

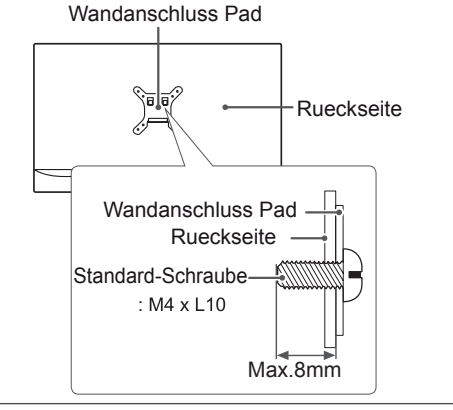

- Verwenden Sie die Schrauben, die unter den Spezifikationen der VESA-Norm aufgeführt sind.
- Der Wandmontagesatz beinhaltet eine Installationsanleitung und die notwendigen Teile.
- Die Wandhalterung ist optional. Zusätzliches Zubehör erhalten Sie bei Ihrem Elektrohändler.
- Die Schraubenlänge hängt von der Wandbefestigung ab. Verwenden Sie unbedingt Schrauben der richtigen Länge.
- Weitere Informationen können Sie den im Lieferumfang der Wandbefestigung enthaltenen Anweisungen entnehmen.

# <span id="page-13-0"></span>**VERWENDEN DES MONITORS**

### **Anschluss eines PCs**

• Ihr Monitor unterstützt Plug & Play\*. \* Plug & Play: Ein PC erkennt das vom Benutzer verbundene Gerät und schaltet dieses ein, ohne dass eine Gerätekonfiguration oder ein Benutzereingriff erforderlich ist.

### **Anschließen des D-SUB**

Überträgt analoge Videosignale von Ihrem PC an den Monitor. Verbinden Sie den PC und den Monitor mit dem mitgelieferten 15-poligen D-SUB-Signalkabel, wie in den folgenden Abbildungen gezeigt.

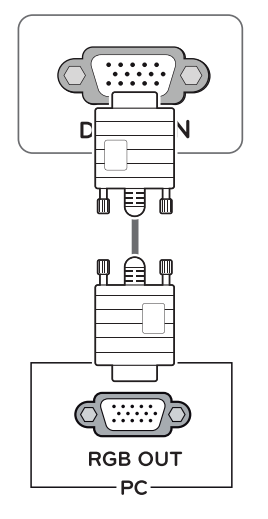

#### **HINWEIS**

• Bei einer Verbindung über ein D-SUB-Signaleingangskabel für Macintosh

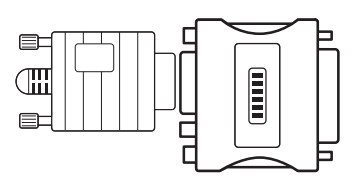

#### • Mac-Adapter

Für Apple Macintosh-Computer ist ein separater Adapterstecker erforderlich, um den 15-poligen, hochdichten (3-reihigen) D-SUB-VGA-Anschluss am mitgelieferten Kabel auf einen 15-poligen Anschluss mit 2 Reihen zu ändern.

#### **HDMI-Anschluss**

Überträgt digitale Video-und Audio Signale vom PC zum Monitor. Schliessen Sie PC an den Monitor mit HDMI Kabel an, wie folgende Abbildung gezeigt.

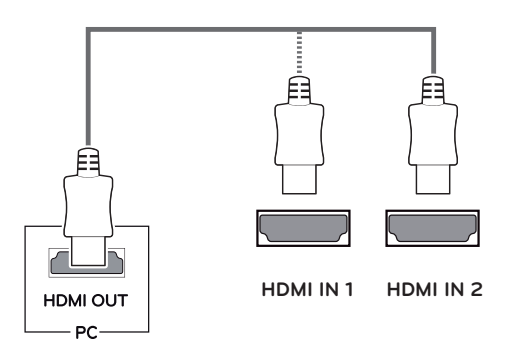

### **HINWEIS**

- Bei Verwendung mit einem HDMI-PC kann es zu Kompatibilitätsproblemen kommen.
- Verwenden Sie ein zertifiziertes Kabel mit HDMI-Logo.Wenn Sie kein zertifiziertes HDMI-Kabel verwenden, zeigt der Bildschirm eventuell nichts an, oder ein Verbindungsfehler tritt auf.
- Empfohlene Typen von HDMI-Kabeln
- High-Speed-HDMI<sup>®</sup>/™-Kabel
- High-Speed-HDMI<sup>®</sup>/<sup>™</sup>-Kabel mit Ethernet

- Wenn Sie zwei PCs mit dem Monitor verwenden möchten, schließen Sie die jeweiligen Signalkabel (D-SUB/DVI-D/HDMI) an den Monitor an.
- Wenn der Monitor kalt ist, kann es beim Einschalten zu einem kurzen Bildflackern kommen. Dies ist normal.
- Es können rote, grüne oder blaue Punkte auf dem Bildschirm erscheinen. Dies ist normal.

## <span id="page-14-0"></span>**Anschließen an AV-Geräte**

#### **HDMI-Anschluss**

Überträgt digitale Video-und Audio Signale vom AV Geräte zum Monitor. Schliessen Sie AV Geräte an den Monitor mit HDMI Kabel an, wie folgende Abbildung gezeigt.

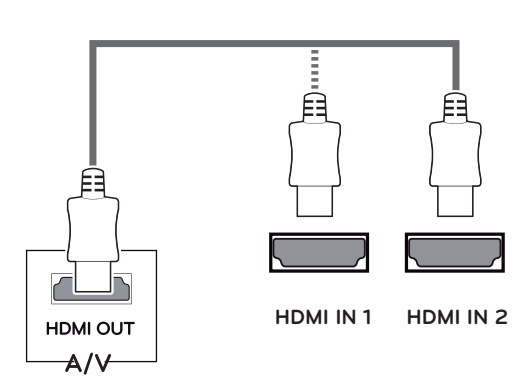

### **Anschließen von Peripheriegeräten**

#### **Anschließen von Kopfhörern**

Schließen Sie Peripheriegeräte über den Kopfhörerausgang an den Monitor an. Stellen Sie die Verbindung wie abgebildet her.

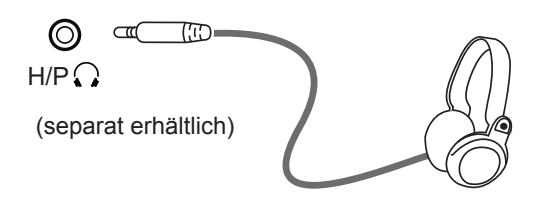

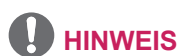

- Peripheriegeräte sind separat erhältlich.
- Wenn Sie gewinkelten Kopfhörer verwenden, kann es ein Problem mit dem Anschließen eines anderen Außengeräts zum Monitor verursachen. Deshalb wird es empfohlen, Kopfhörer gerade zu verwenden.

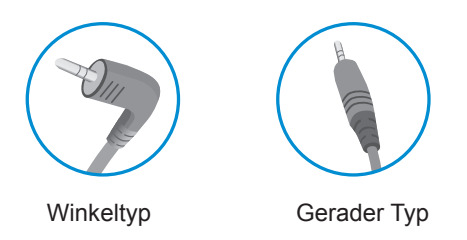

• Je nach Audioenstellungen des PCs und externer Geräte kann der Funktionsumfang von Kopfhörern und Lautsprechern eingeschränkt sein.

- Bei Verwendung mit einem HDMI-PC kann es zu Kompatibilitätsproblemen kommen.
- Verwenden Sie ein zertifiziertes Kabel mit HDMI-Logo.Wenn Sie kein zertifiziertes HDMI-Kabel verwenden, zeigt der Bildschirm eventuell nichts an, oder ein Verbindungsfehler tritt auf.
- Empfohlene Typen von HDMI-Kabeln
- High-Speed-HDMI<sup>®</sup>/™-Kabel
- High-Speed-HDMI<sup>®</sup>/<sup>™</sup>-Kabel mit Ethernet

## **EINSTELLUNGEN ANPASSEN Aktivieren des Hauptmenüs**

- 1 Drücken Sie die Joystick-Taste auf der Unterseite des Monitors.
- 2 Bewegen Sie den Joystick auf-/abwärts (**▲/▼**) und nach links/rechts (**◄/►**), um die Optionen einzustellen.
- 3 Drücken Sie ein weiteres Mal auf die Joystick-Taste, um das Hauptmenü zu Schließen.

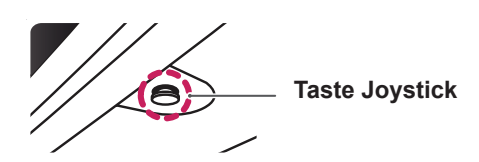

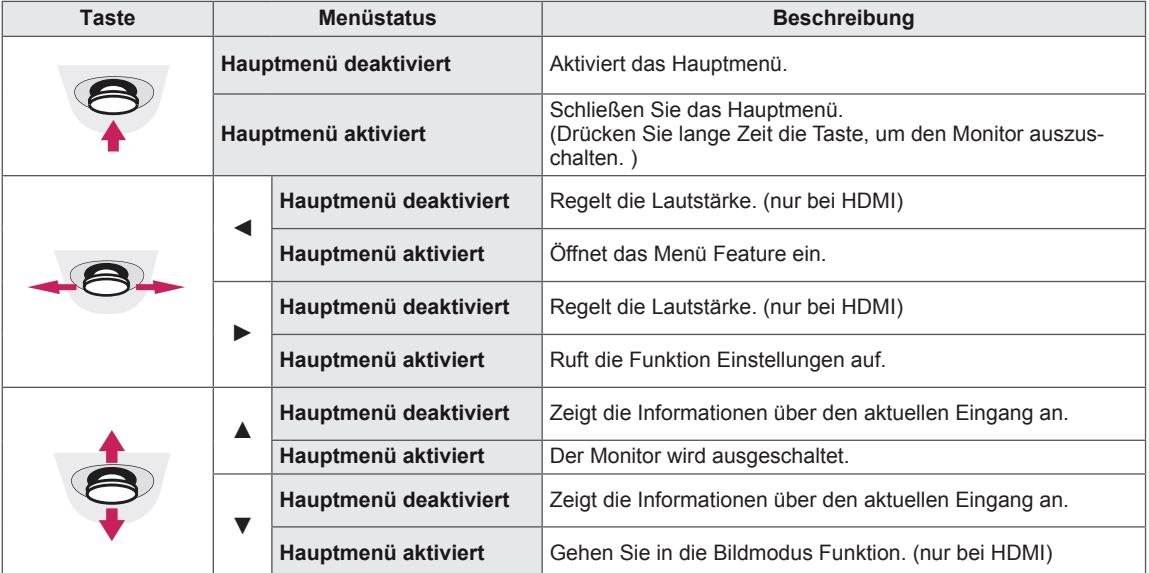

### **Hauptmenüfunktionen**

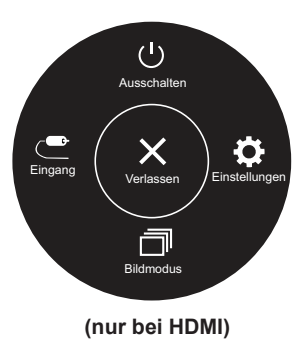

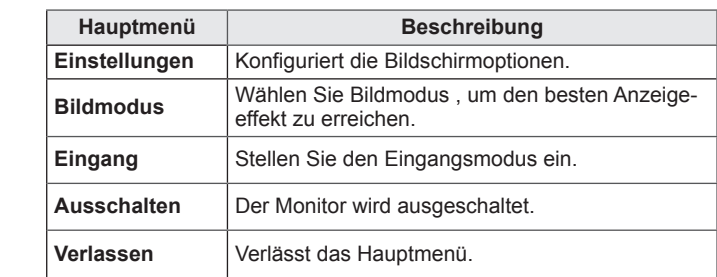

<span id="page-15-0"></span>**16**

### **Hauptmenüfunktionen**

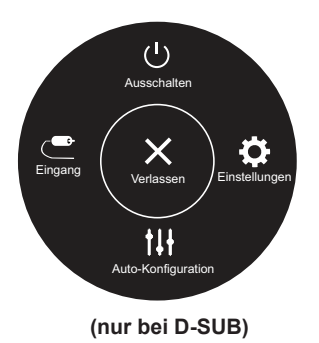

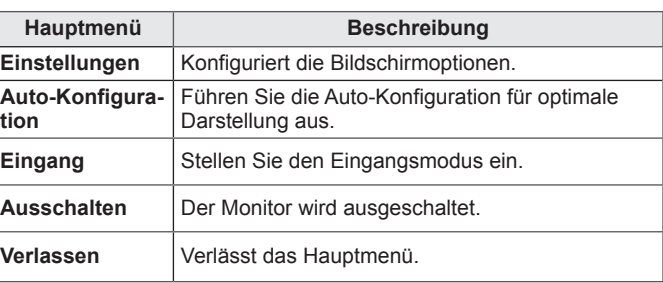

### **Passt die Einstellungen an**

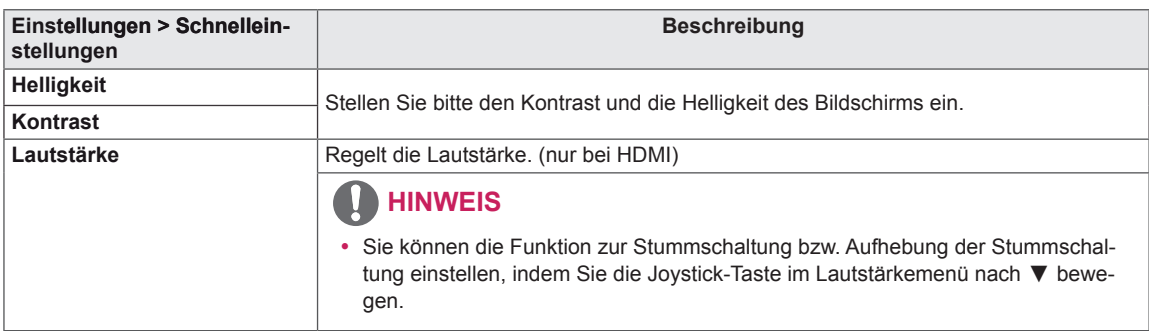

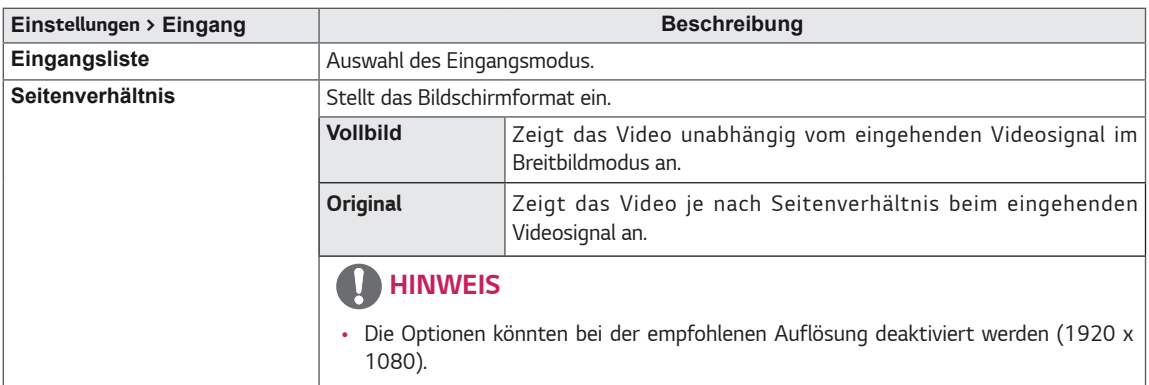

### **Passt die Einstellungen an**

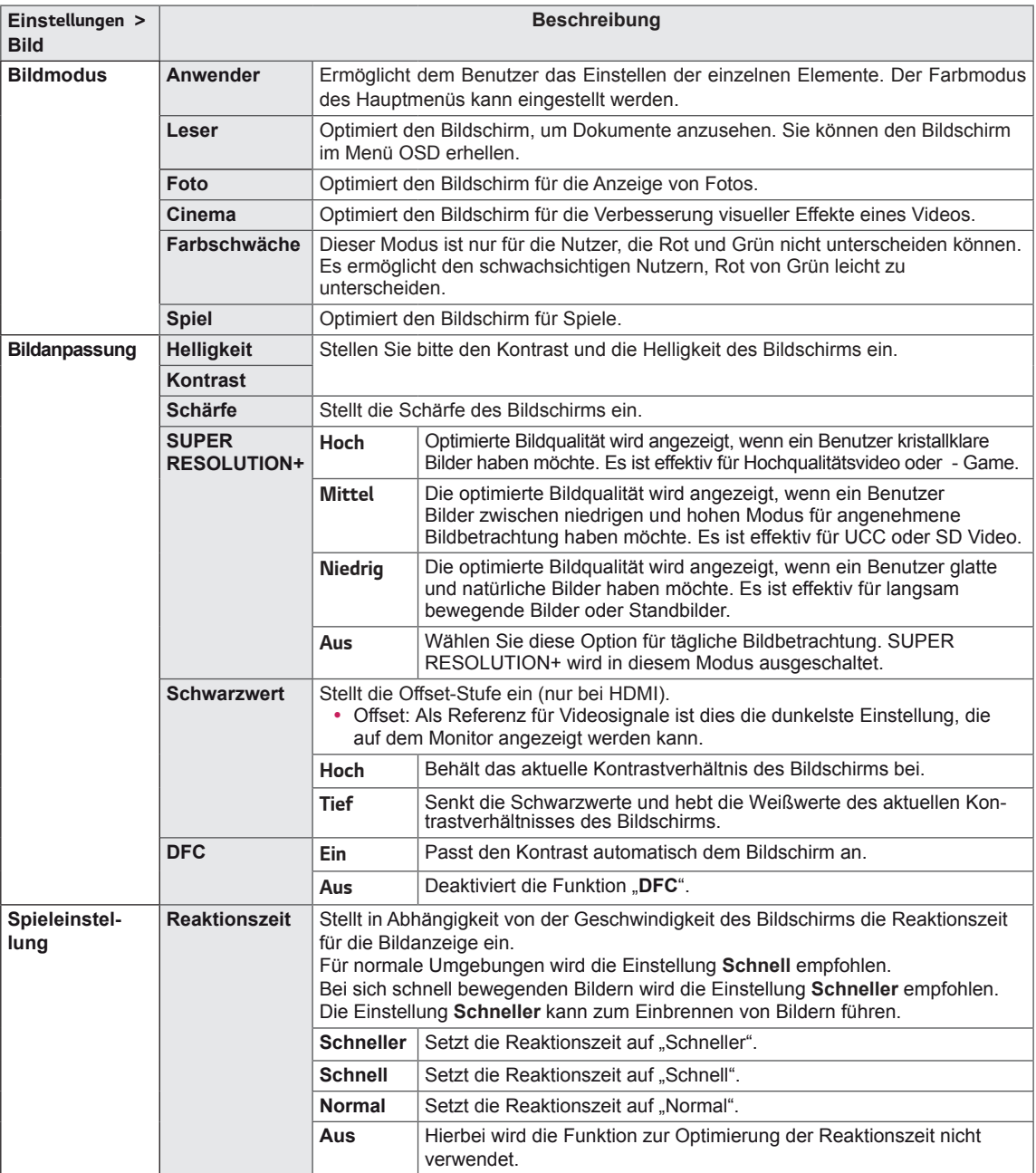

- Dies ist eine Hilfe für Benutzer mit Farbsehschwäche. Sagt Ihnen diese Einstellung nicht zu, können sie diese Funktion rückgängig machen.
- Diese Funktion könnte einige Farben in einigen Bildern nicht unterschieden.

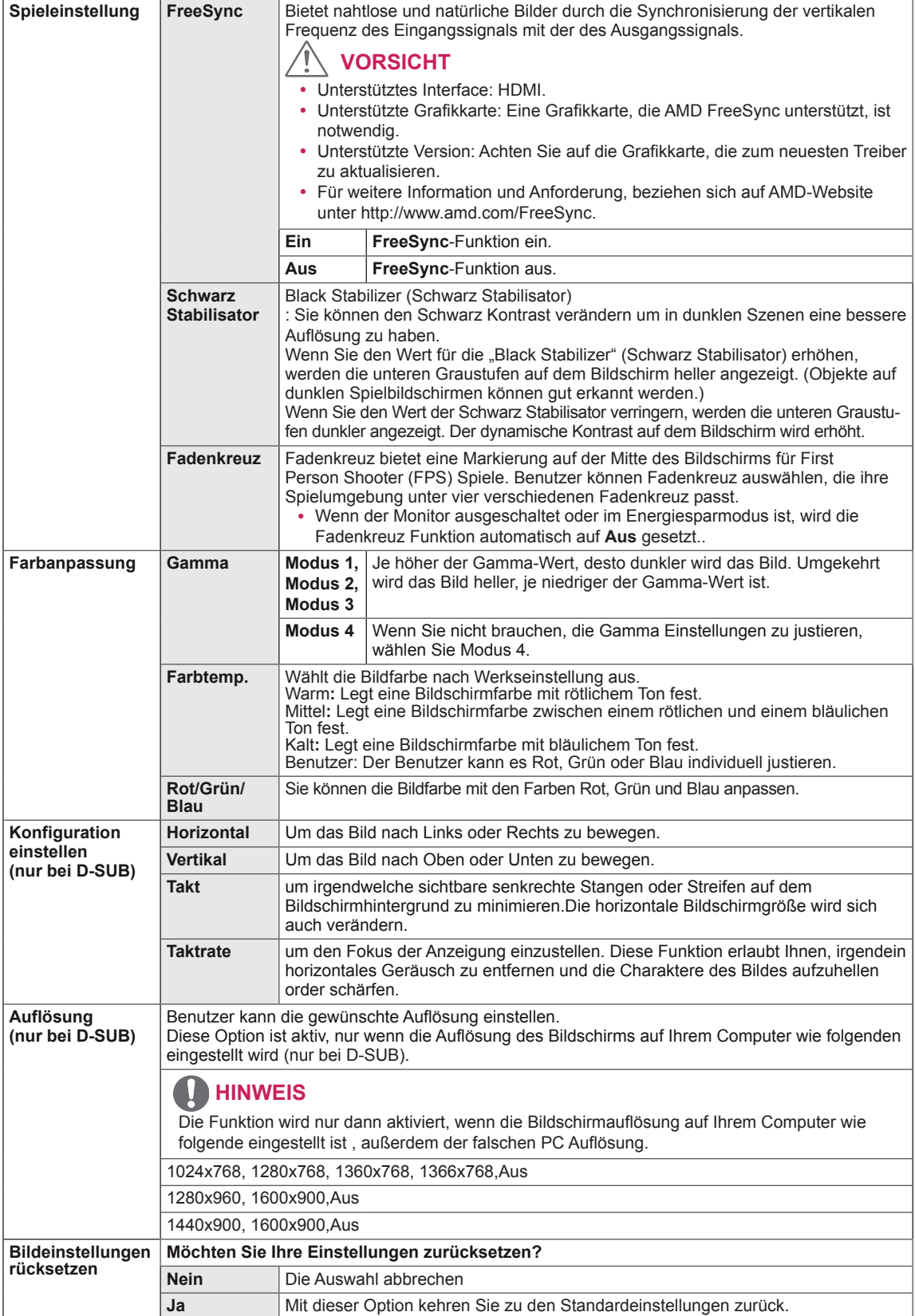

### **Passt die Einstellungen an**

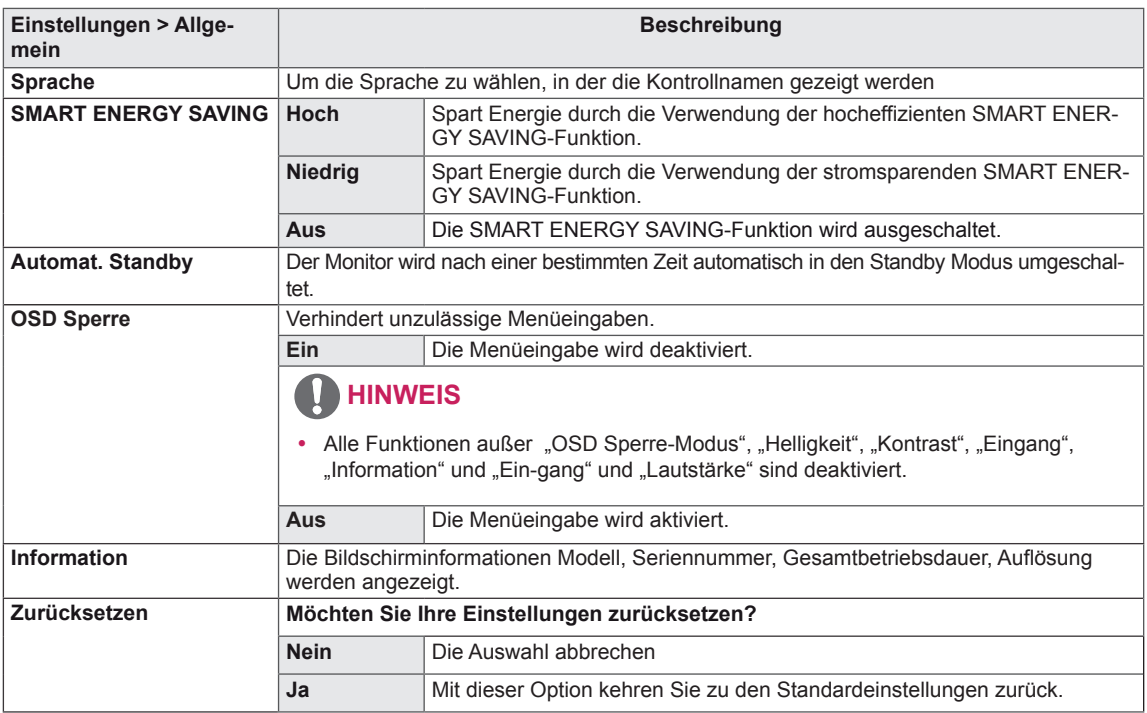

#### **HINWEIS**IJ

- Der Wert der Energieeinsparungsdaten kann je nach Panel und Panel-Lieferanten unterschiedlich sein.
- y Wenn Sie die Option **SMART ENERGY SAVING** mit **Hoch** oder **Niedrig** auswählen, wird die Monitor-Luminanz je nach Quelle niedriger oder höher.

# <span id="page-20-0"></span>**FEHLERBEHEBUNG**

#### **Prüfen Sie Folgendes, bevor Sie sich an den Kundendienst wenden.**

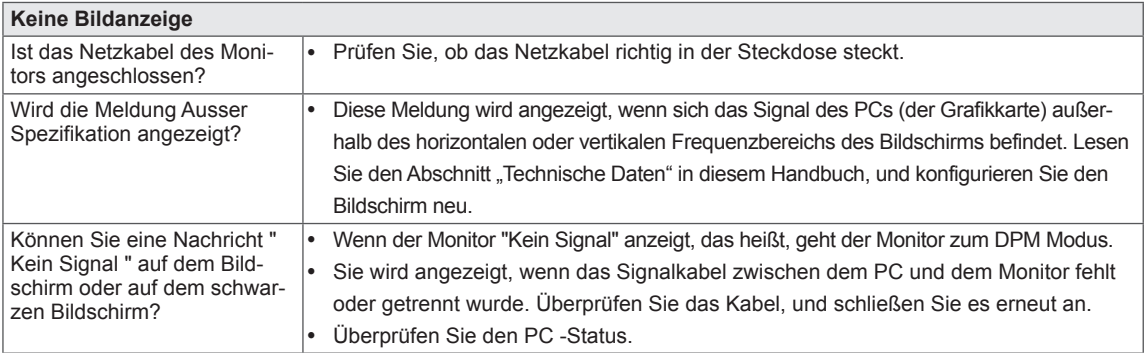

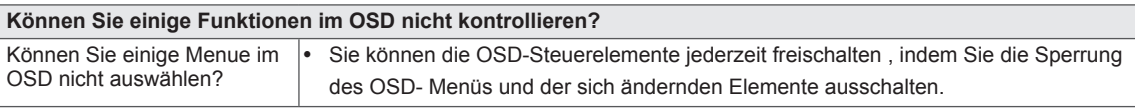

### **VORSICHT**

- y Prüfen Sie unter **Bedienfeld ► Display ► Einstellungen**, ob die Frequenz oder die Auflösung geändert wurden. Wenn dies der Fall ist, ändern Sie die Auflösung der Grafikkarte auf den empfohlenen Wert.
- y Wenn die empfohlene Auflösung (optimale Auflösung) nicht ausgewählt wird, werden Buchstaben möglicherweise verschwommen angezeigt, und der Bildschirm erscheint dunkel, abgeschnitten oder verzerrt. Stellen Sie auf jeden Fall die empfohlene Auflösung ein.
- Die Einstellungsmethode ist je nach Computer und BS (Betriebssystem) unterschiedlich, und die oben angeführte Auflösung stimmt u. U. nicht mit der Leistung der Grafikkarte überein. Wenden Sie sich in diesem Fall bitte an den PC-Hersteller oder den Hersteller der Grafikkarte.
- y Bleiben Sie bei der Verwendung des Monitors die richtige Körperhaltung, sonst könnte der Bildschirm nicht optimiert werden.

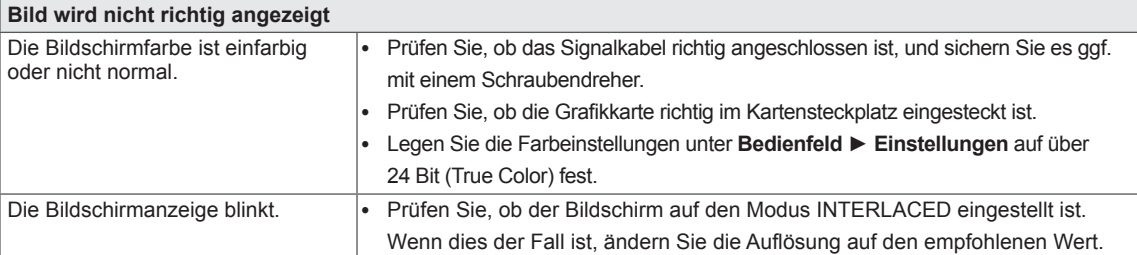

#### Sehen Sie die Meldung "Unrecognized monitor, Plug&Play (VESA DDC) monitor found" (Nicht erkannter Moni**tor, Plug & Play (VESA DDC)-Monitor gefunden)?** Haben Sie den Bildschirmtreiber installiert? Bitte Installieren Sie unbedingt den Bildschirmtreiber von unserer Website: <http://www.lg.com>. • Prüfen Sie, ob die Grafikkarte die Plug & Play-Funktion unterstützt.

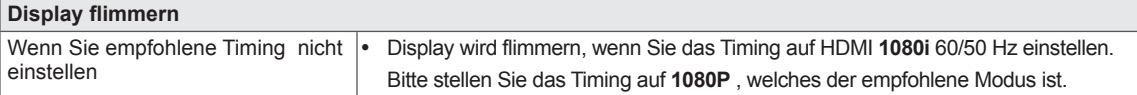

# <span id="page-21-0"></span>**TECHNISCHE DATEN**

#### *22MK600M*

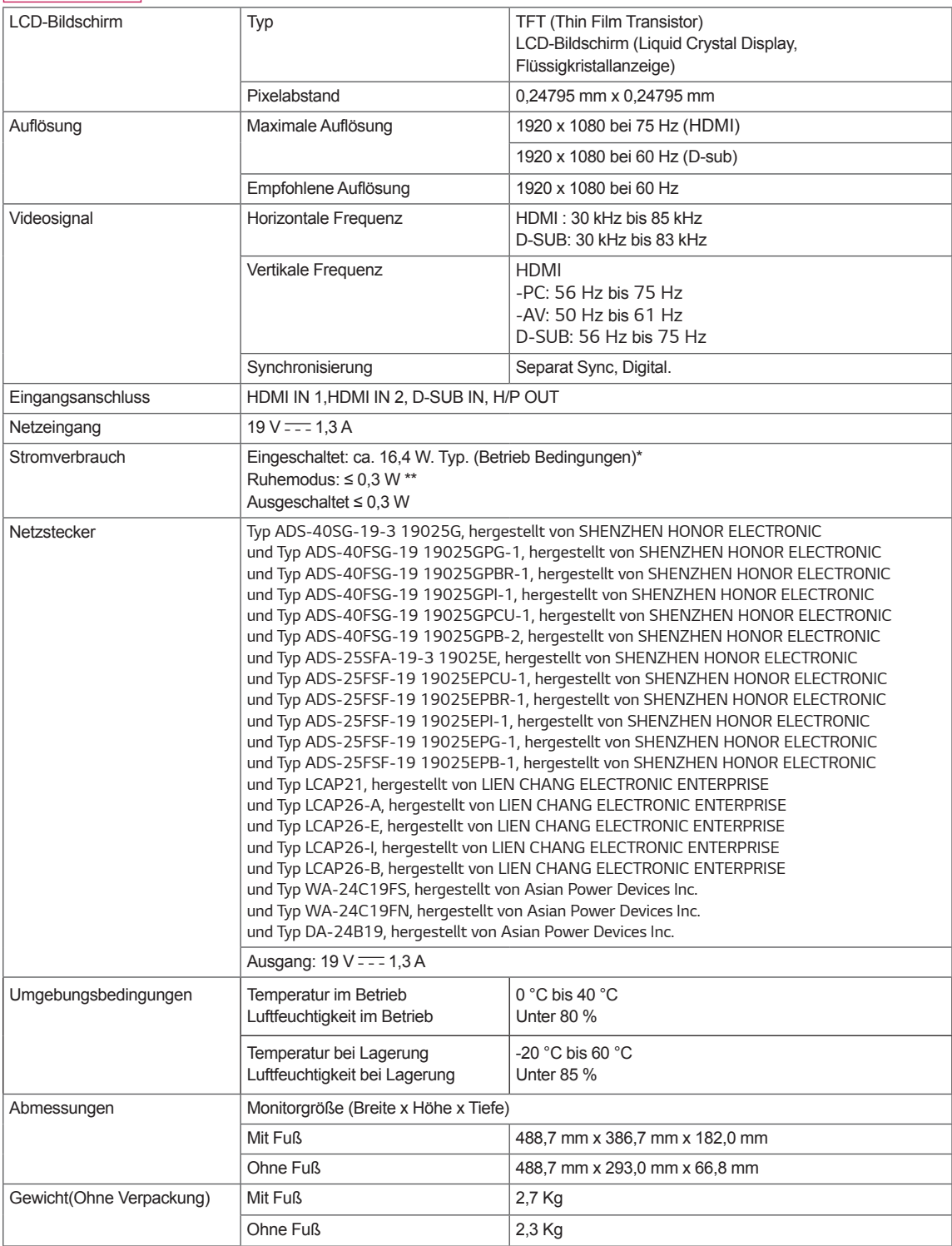

Änderungen an den technischen Daten vorbehalten.

Das Stromverbrauchsniveau kann bei des Betriebszustand und der Einstellung des Monitors unterschiedlich sein.

\* Der On-Modus Stromverbrauch wird mit LGE Prüfnorm gemessen (Voll Weiß-Modus, Maximale Auflösung).

\*\* Der Monitor wechselt in wenigen Minuten (max. 5 Minuten) in den Schlafmodus.

# **TECHNISCHE DATEN**

#### *24MK600M*

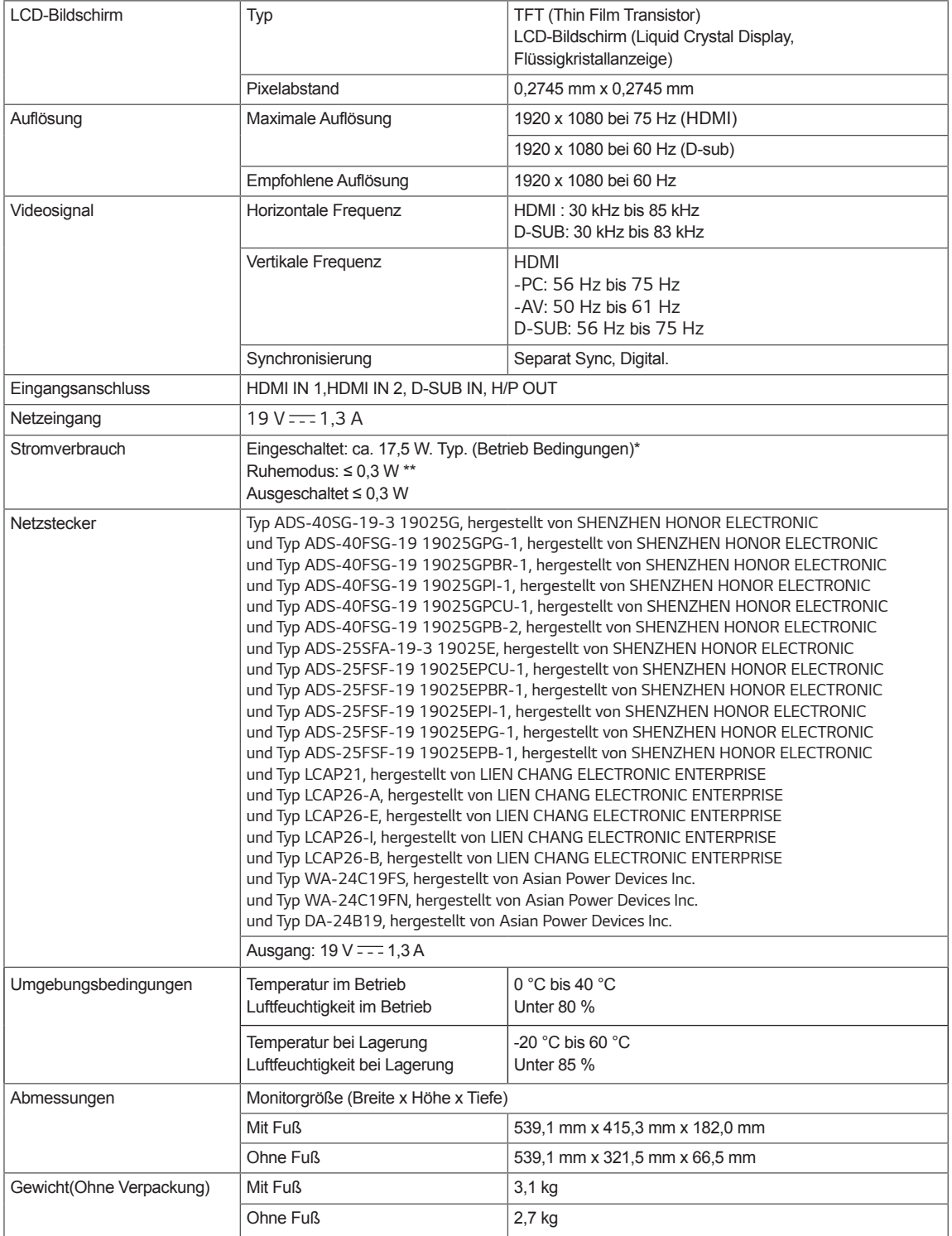

Änderungen an den technischen Daten vorbehalten.

Das Stromverbrauchsniveau kann bei des Betriebszustand und der Einstellung des Monitors unterschiedlich sein.

\* Der On-Modus Stromverbrauch wird mit LGE Prüfnorm gemessen (Voll Weiß-Modus, Maximale Auflösung).

\*\* Der Monitor wechselt in wenigen Minuten (max. 5 Minuten) in den Schlafmodus.

# **TECHNISCHE DATEN**

*27MK600M 27MK60TM*

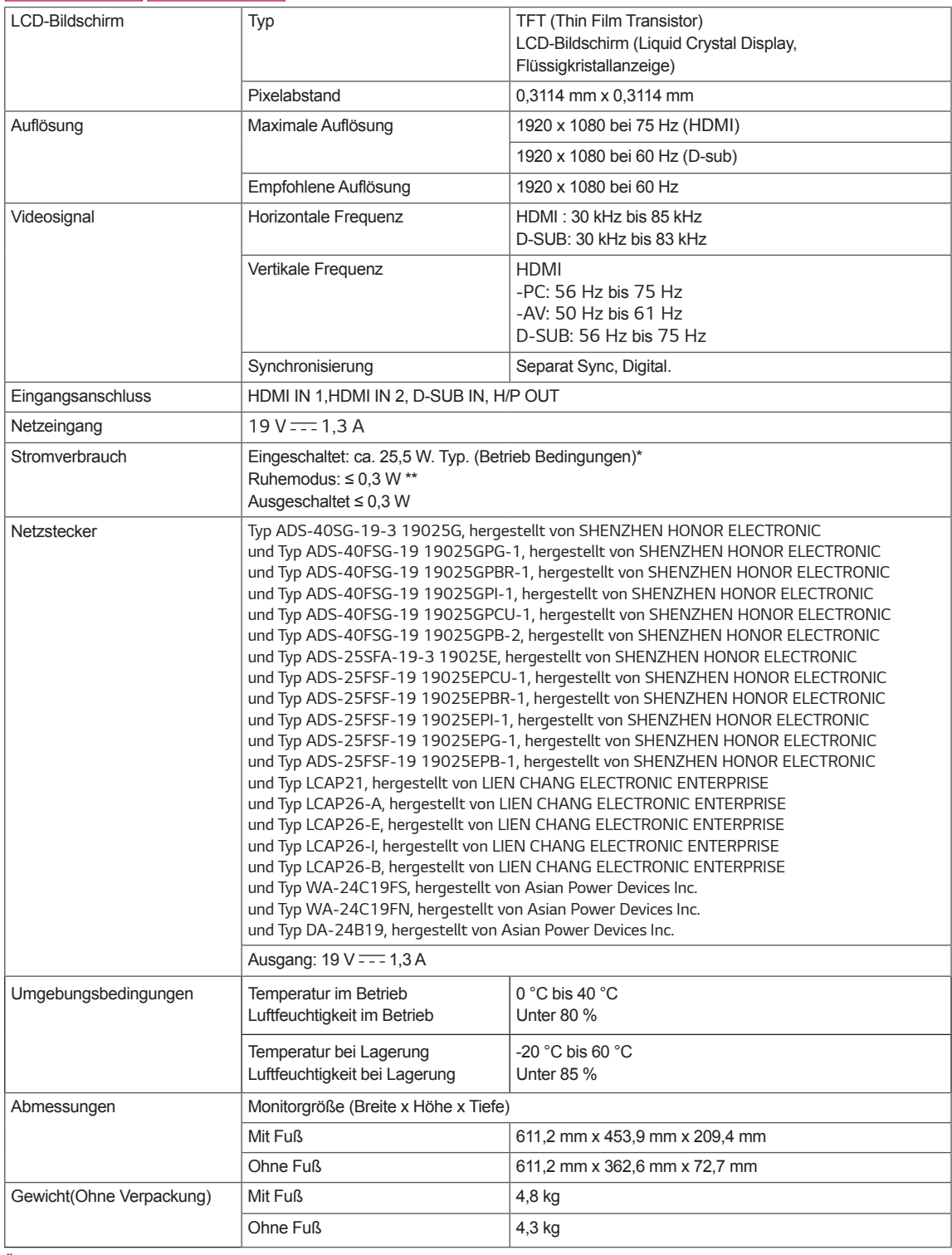

Änderungen an den technischen Daten vorbehalten.

Das Stromverbrauchsniveau kann bei des Betriebszustand und der Einstellung des Monitors unterschiedlich sein.

\* Der On-Modus Stromverbrauch wird mit LGE Prüfnorm gemessen (Voll Weiß-Modus, Maximale Auflösung).

\*\* Der Monitor wechselt in wenigen Minuten (max. 5 Minuten) in den Schlafmodus.

## <span id="page-24-0"></span>**Voreingestellte Modi (Auflösung)**

### **D-SUB PC Timing**

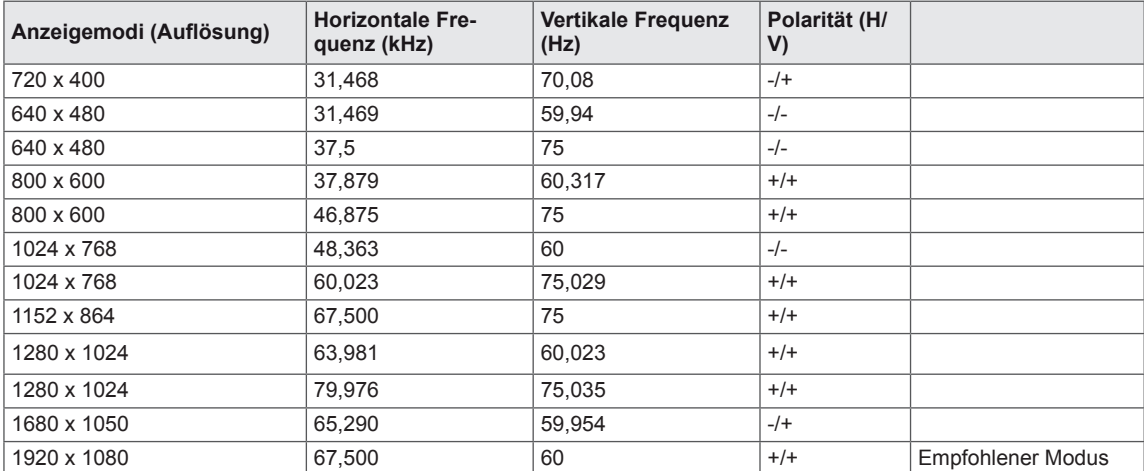

## **HDMI PC Timing**

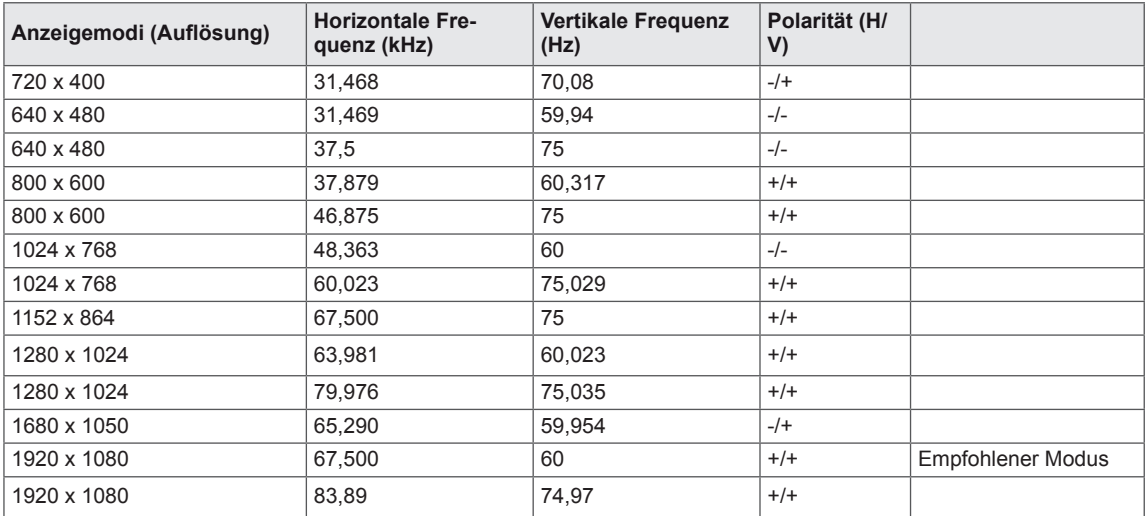

**25**

## **HDMI AV Timing**

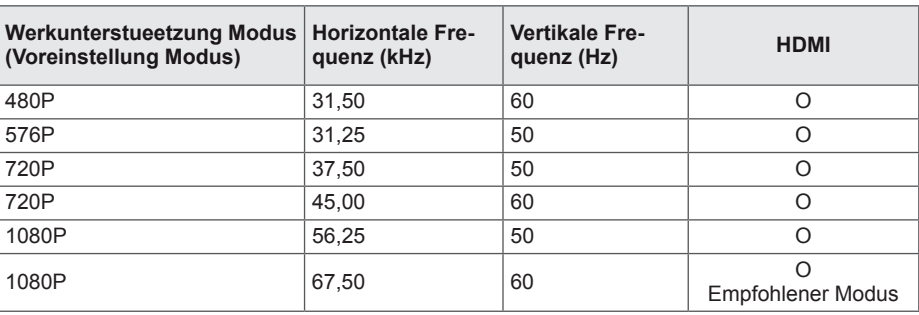

**DEU DEUTSCH**

DEUTSCH

**26**

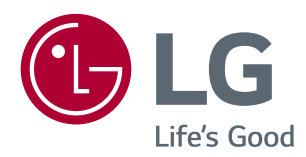

ċ

Die Modellnummer und Seriennummer des Produkts befinden sich auf der Rückseite und auf einer Seite des Produkts. Notieren Sie die Nummer, falls Sie Service benötigen.

#### MODELL

SERIENNUMMER